## Nyfødte og fødsler

Obstetrisk kodemøde d. 15. marts 2023

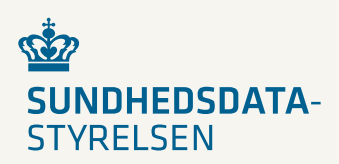

### Baggrund for offentliggørelsen af fødselsdata

- Baggrunden for offentliggørelse af data vedr. nyfødte er en stigende efterspørgsel efter data, både fra klinikere og de kliniske selskaber samt den brede offentlighed (borgere, journalister, beslutningstagere mfl.), også internationalt.
- Startet som projektet med inddragelse af en brugergruppe med repræsentanter fra Danske Regioner, RKKP, JMF, DSOG og Sundhedsstyrelsen, der havde til formål at give bedre adgang til data på fødselsområdet.
- **Projektet er siden afsluttet og er nu overgået til drift. Der er inkluderet** aggregerede data for perioden 1997 og frem til 2021. Den 28. april opdateres visningen med data fra 2022.
- Opmærksomhedspunkt: Nyt datagrundlag og nye udvalgte parametre på fødselsområdet, herunder tilpassede og flere SKS-koder, grupperinger og andre forretningsregler.

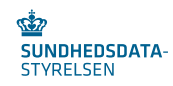

### Muligheder i uddataløsning på eSundhed

**Datavisninger med standard figurer og grafer:** 

- Udvikling
- Geografi herunder Sygehusregion, Sygehus (seneste) og Fødested
- Indgreb
- Tabel
- $\blacktriangleright$ Avanceret
	- Dynamisk værktøj med mulighed for dannelse af egne visualiseringer i form af forskellige diagrammer samt tabeller:
		- Tabel/Pivottabel
		- Søjle-, kurve og punktdiagram fordelt på dimensioner
		- Punktdiagram fordelt på måleenheder
		- Cirkeldiagram

#### $\sum$  Informationsside

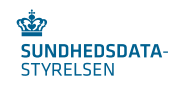

### Tilgå data om nyfødte og fødsler

- [Link til offentliggørelsen: https://www.esundhed.dk/Emner/Graviditet](https://www.esundhed.dk/Emner/Graviditet-foedsler-og-boern/Nyfoedte-og-foedsler-1997-)foedsler-og-boern/Nyfoedte-og-foedsler-1997-
- Via fremsøgning på [www.eSundhed.dk](http://www.esundhed.dk/)
	- Søgelinjen øverst kan anvendes og alternativt kan man under 'Emner' vælge 'Graviditet, fødsler og børn' og derunder findes offentliggørelsen 'Nyfødte og fødsler (1997-)'.
- Via Sundhedsdatastyrelsens hjemmeside<https://sundhedsdatastyrelsen.dk/da>
	- Under 'Find tal og analyser' vælges 'Sygdomme og behandlinger' og derunder findes 'Fødsler'. Udover link til data på eSundhed findes også her en række analyser, som er lavet i forbindelse med offentliggørelsen af data i september 2022. De viser således også en række eksempler på, hvordan data kan anvendes.
	- [Link til analyser: https://sundhedsdatastyrelsen.dk/da/find-tal-og-analyser/tal-og](https://sundhedsdatastyrelsen.dk/da/find-tal-og-analyser/tal-og-analyser/sygdomme-og-behandlinger/foedsler)analyser/sygdomme-og-behandlinger/foedsler

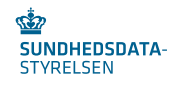

# Udvikling; Geografi; Indgreb

Grafiske visualisering af udvalgte data

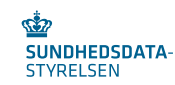

#### Udvikling

Brug filterne nedenfor til at specificere din søgning.

Filtervalg valgt på fanen 'Udvikling', 'Geografi' eller 'Indgreb' går igen på tværs af de tre, mens filtervalg på fanerne 'Tabel' eller 'Avanceret' kun gælder på den valgte fane. Filtervalg på fanen kan fjernes manuelt eller ved at opdatere siden.

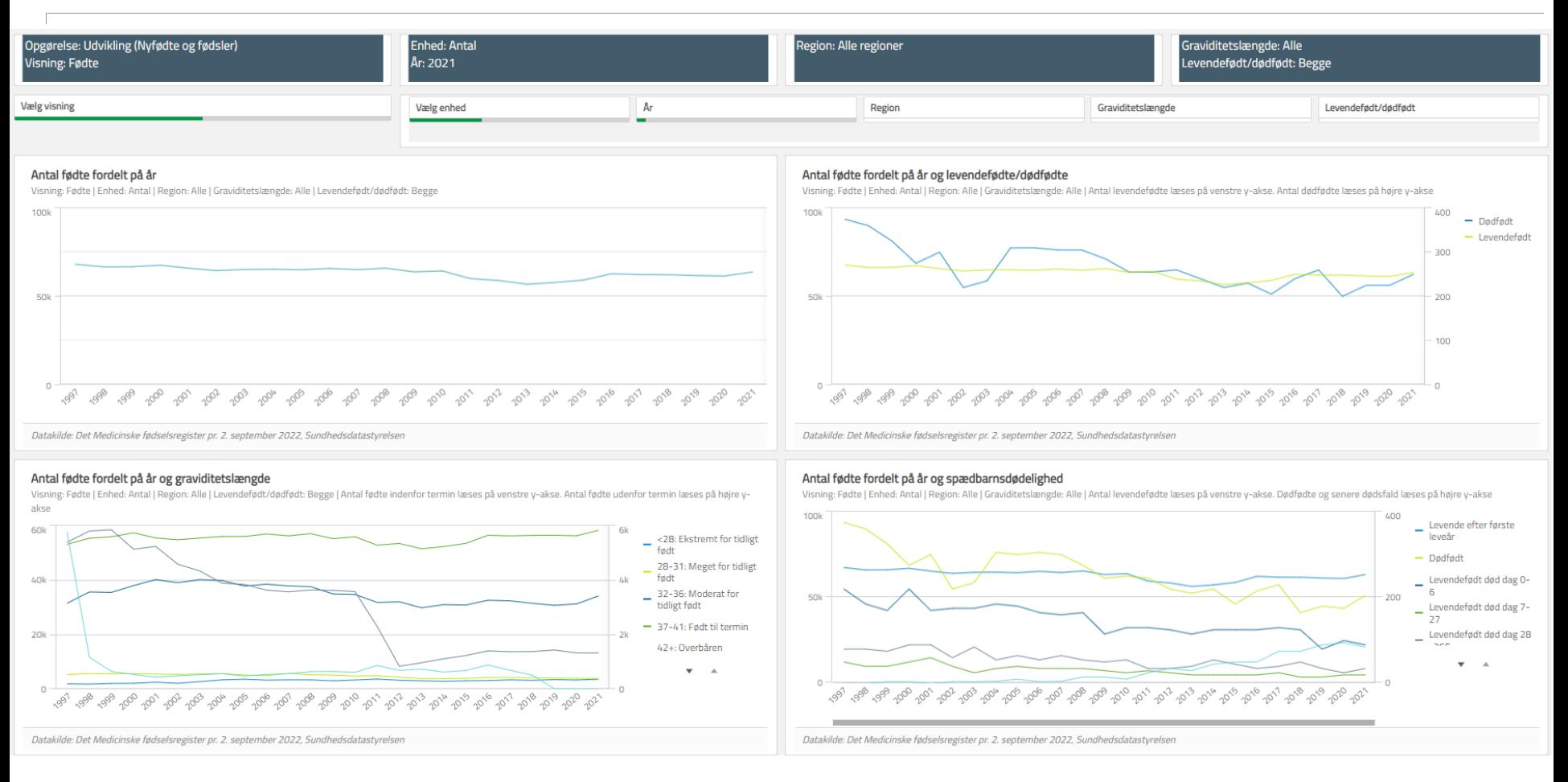

- $\blacktriangleright$ Det er muligt at vælge én visning, én enhed samt ét år ad gangen. For øvrige inkluderede parametre er det muligt at vælge flere værdier samtidigt. Det vil fremgå under navnet på tabellerne, hvad der er valgt i visningen.
- Filtervalg gælder kun på den valgte fane og gemmes ikke ved skift til anden fane.  $\blacktriangleright$

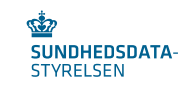

# Tabel

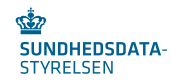

#### **Tabel**

Brug filterne nedenfor til at specificere din søgning

Filtervalg valgt på fanen 'Udvikling', 'Geografi' eller 'Indgreb' går igen på tværs af de tre, mens filtervalg på fanerne 'Tabel' eller 'Avanceret' kun gælder på den valgte fane. Filtervalg på fanen fjernes ved, at fjerne filtrene manuelt eller ved at opdatere siden.

Data kan eksporteres ved højreklik på tabellen

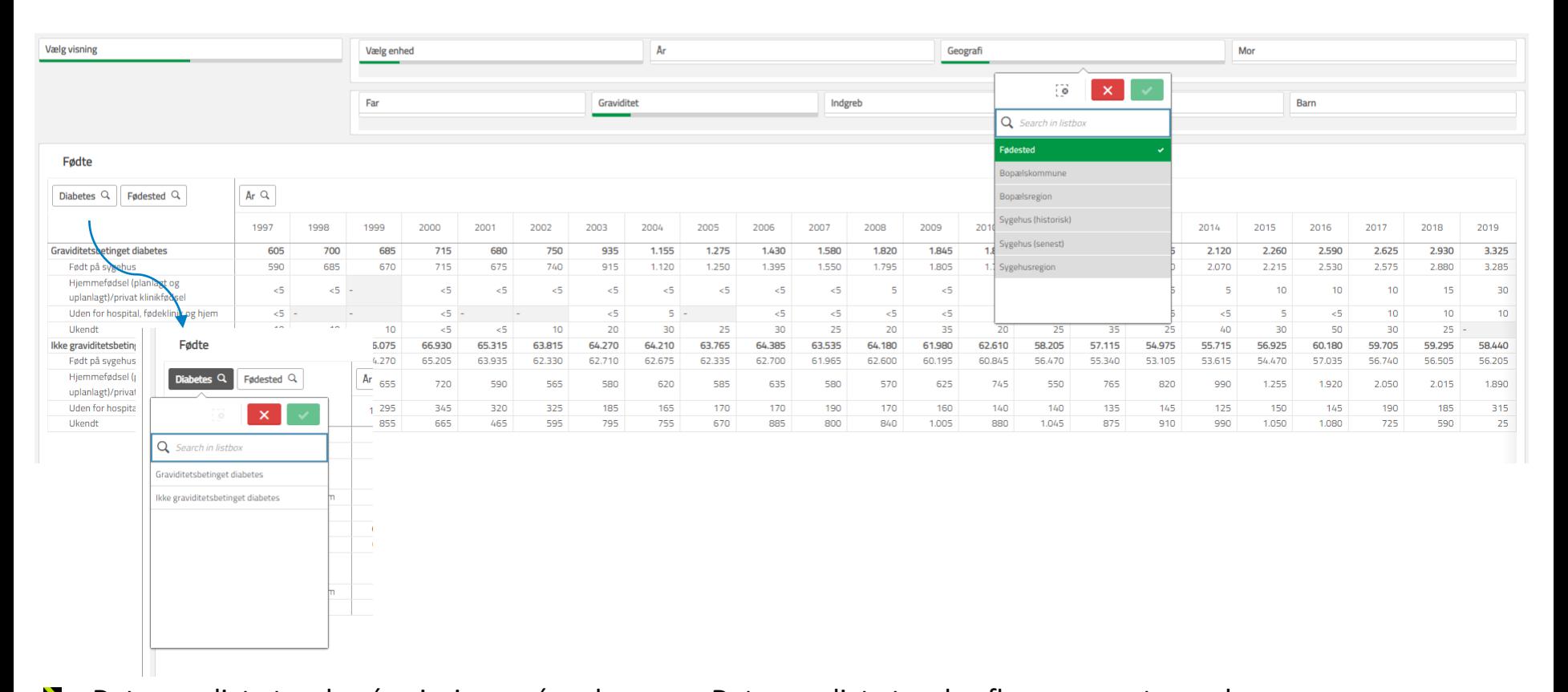

- $\blacktriangleright$ Det er muligt at vælge én visning og én ad gangen. Det er muligt at vælge flere parametre under samme og forskellige kategorier samtidig. Desuden er det ved valgt parametre muligt at afgrænse til en eller flere værdier (se pilen i indsatte billede).
- ! Når et filter er valgt, er det vigtigt at fravælge denne igen, da filteret ellers gælder ved alle efterfølgende valg  $\blacktriangleright$ **SUNDHEDSDATA**afvisning, enheder og parametre. **STYRELSEN**

Tabel

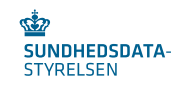

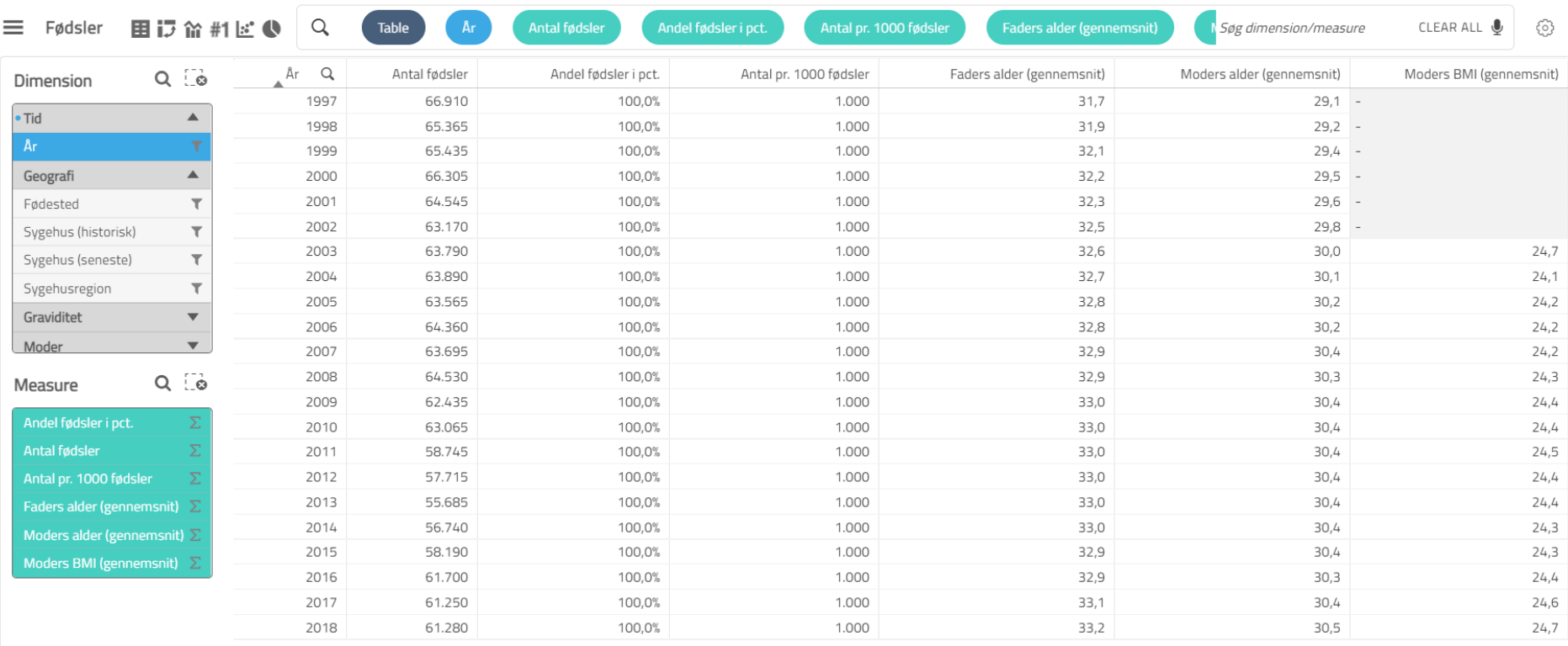

*Kilde: Det Medicinske Fødselsregister (MFR) pr. 3. juli 2020, Sundhedsdatastyrelsen.*

Dokumentation Robson gruppering 2021

Relaterede emner

 $\blacktriangleright$ Det er muligt at vælge samtlige dimensioner og measures. Hver gang en ny vælges tilføjes de til højre i tabellen.

Opdateringer

- Rækkefølgen kan ændres ved at flytte rundt på kolonnerne.  $\blacktriangleright$
- Sortering kan ændres ved at klikke på kolonnerne.  $\blacktriangleright$
- Det er muligt at filtrere på alle parametre inkluderet i løsningen, hvilket gælder uanset valg af datavisning.  $\blacktriangleright$  $\mathbb{Z}^2$
- ! Når et filter er valgt, er det vigtigt at fravælge denne igen, da filteret ellers gælder for alle efterfølgende visninger. $\blacktriangleright$

Pivottabel

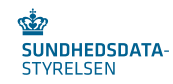

### Antal fødsler fordelt på år, igangsættelse (niveau 1) og igangsættelse (niveau 2)

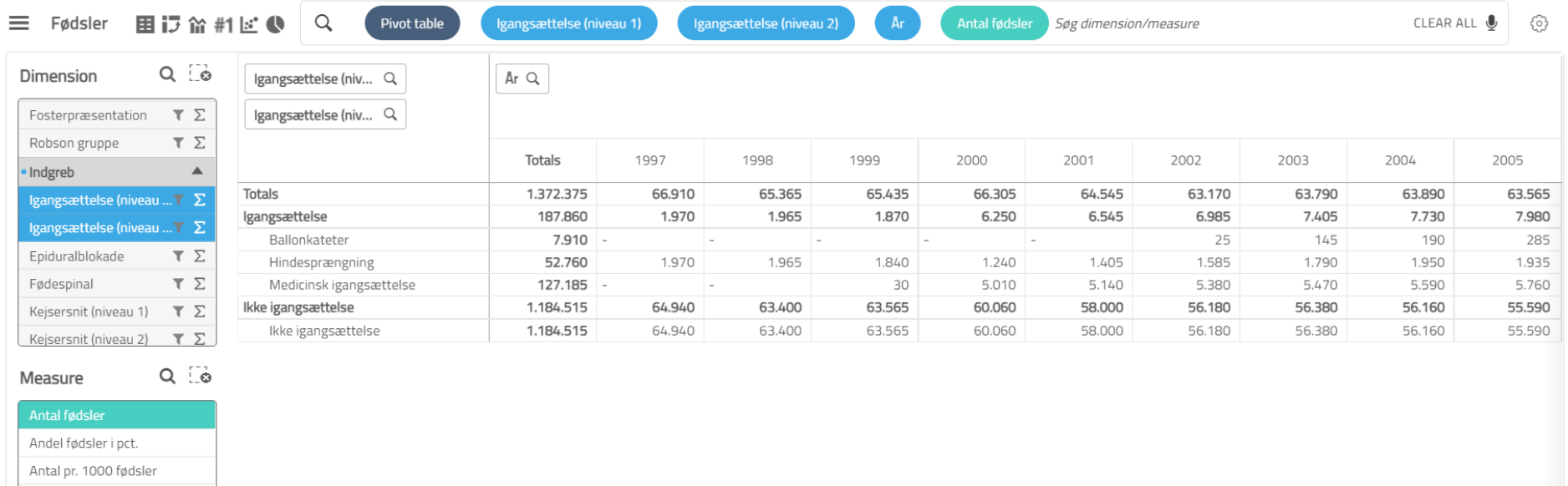

Faders alder (gennemsnit) Moders alder (gennemsnit)

Moders BMI (gennemsnit)

*Kilde: Det Medicinske Fødselsregister (MFR) pr. 3. juli 2020, Sundhedsdatastyrelsen.*

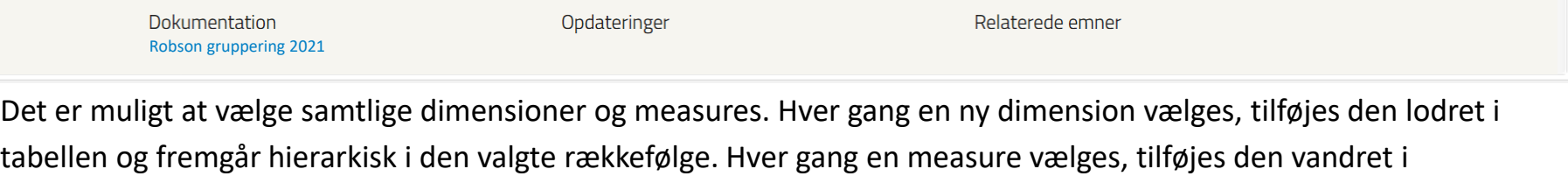

tabellen.

 $\geq$ 

 $\blacktriangleright$ 

Rækkefølgen, og dermed også sorteringen, kan ændres ved at flytte rundt på kolonnerne.

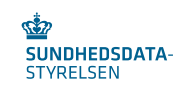

Søjlediagram

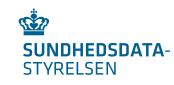

## Mor og fars alder i gennemsnit fordelt på år

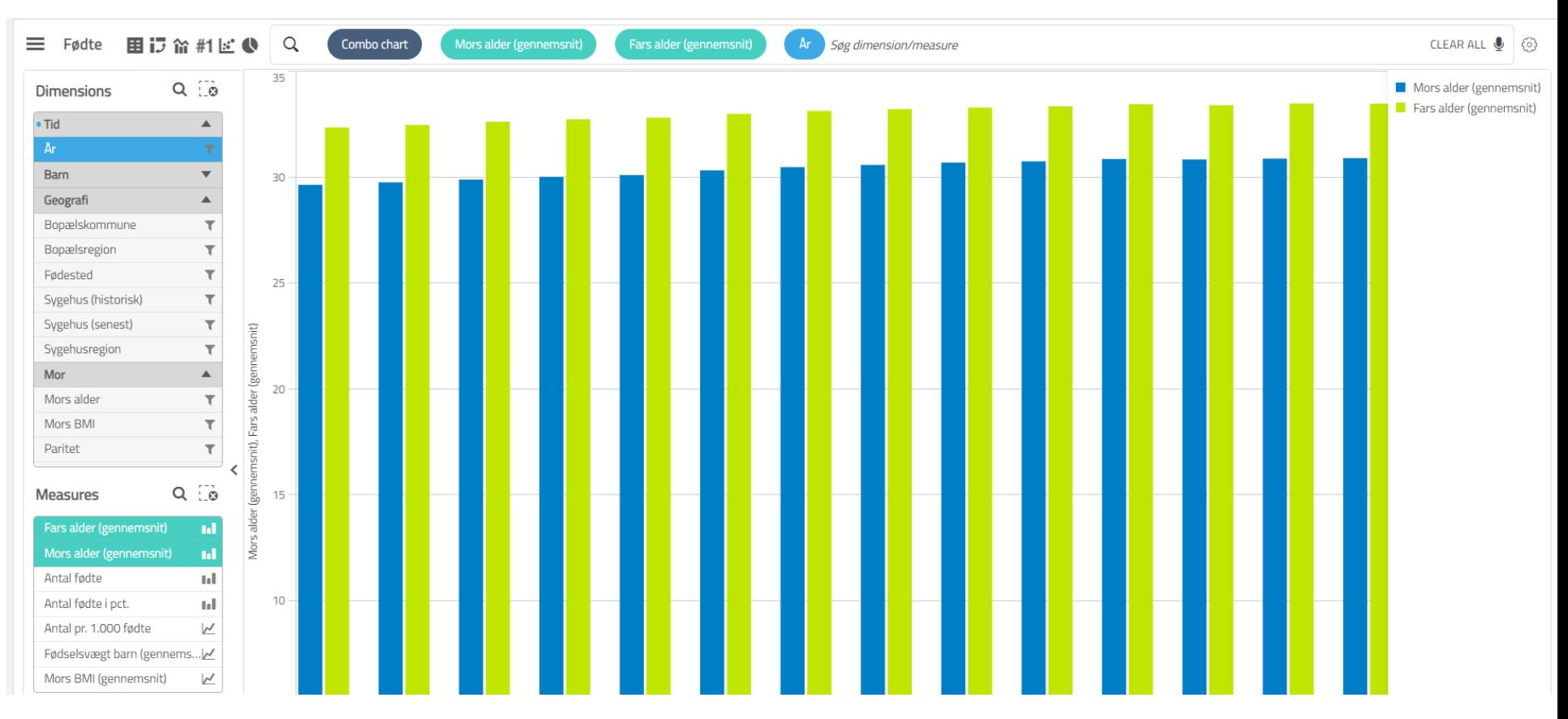

*Kilde: Det Medicinske Fødselsregister (MFR) pr. 14. oktober 2022 Sundhedsdatastyrelsen.*

- Det er muligt at vælge samtlige dimensioner og measures, dog kan der maksimalt vælges én dimension, men flere  $\blacktriangleright$ measure (min. én skal vælges) ad gangen. Valgte dimension overskrives, hvis en ny vælges.
- Dimensionen fremgår af x-aksen, mens measure(s) fremgår af y-aksen.  $\blacktriangleright$

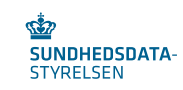

Kurvediagram

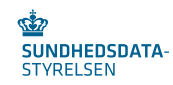

### Antal fødte og mors alder i gennemsnit fordelt på år

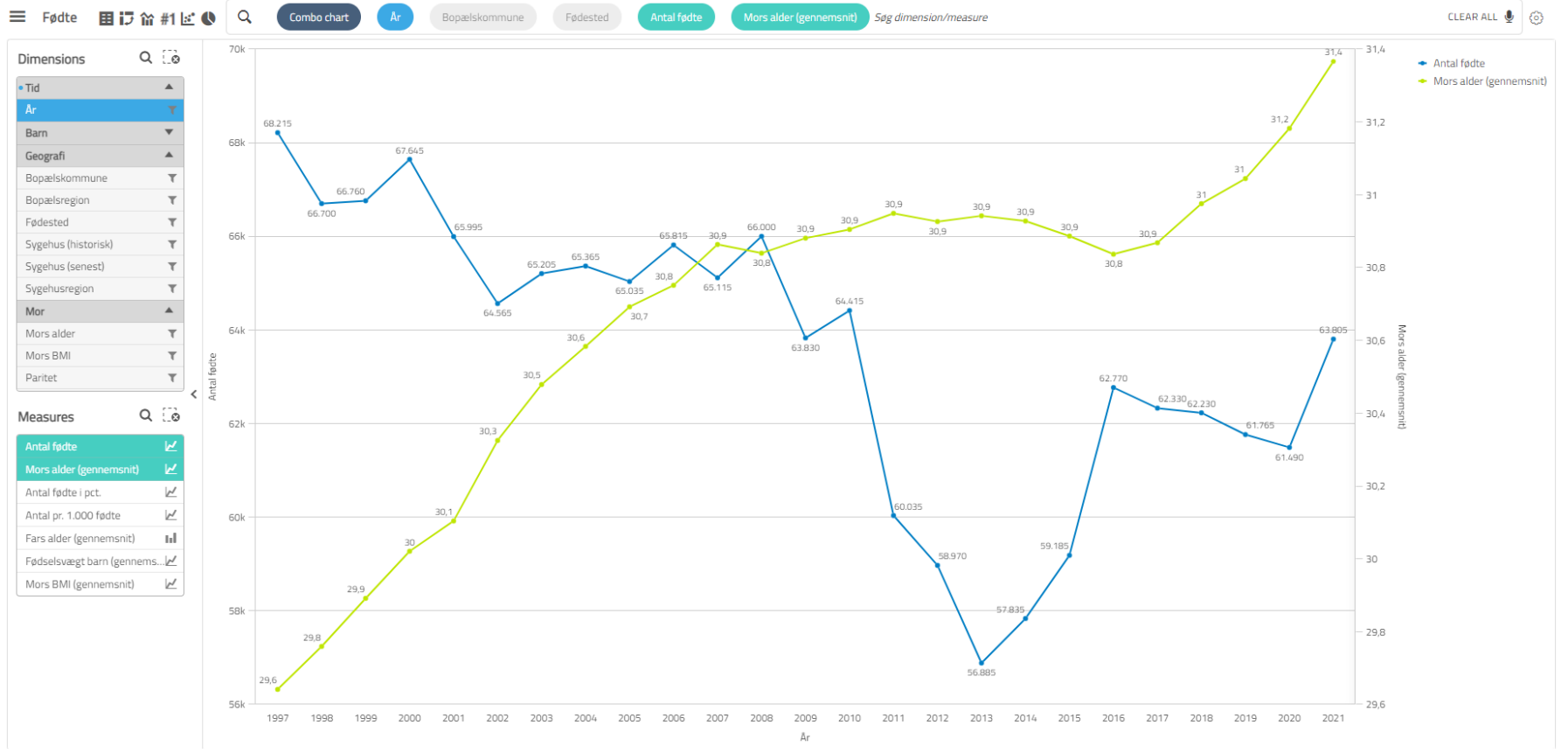

*Kilde: Det Medicinske Fødselsregister (MFR) pr. 14. oktober, Sundhedsdatastyrelsen.*

- Det er muligt at vælge samtlige dimensioner og measures, dog kan der maksimalt vælges én dimension, men flere  $\blacktriangleright$ measure (min. én skal vælges) ad gangen. Valgte dimension overskrives, hvis en ny vælges.
- Dimensionen fremgår af x-aksen, mens measure(s) fremgår af y-aksen.  $\blacktriangleright$
- Fuldstændig samme regler som, når data præsenteres som søjlediagram, da valg af præsentation som
- 16 søjle-, kurve- og punktdiagram er eneste forskel på de tre visninger.

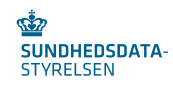

Punktdiagram

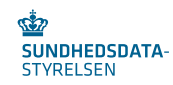

### Mors alder i gennemsnit og barnets fødselsvægt i gennemsnit fordelt på år

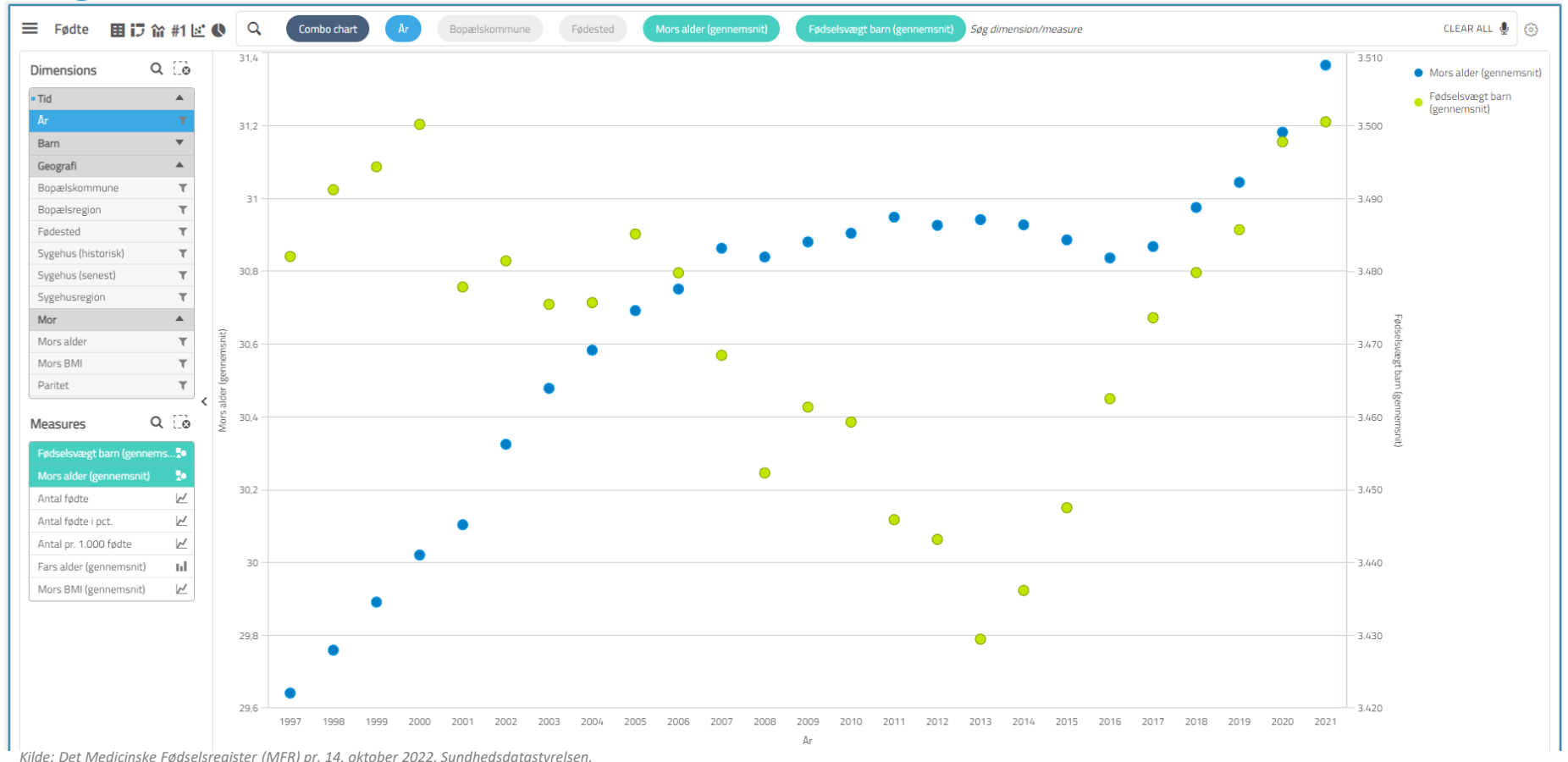

Det er muligt at vælge samtlige dimensioner og measures, dog kan der maksimalt vælges én dimension, men flere  $\blacktriangleright$ measure (min. én skal vælges) ad gangen. Valgte dimension overskrives, hvis en ny vælges.

- Dimensionen fremgår af x-aksen, mens measure(s) fremgår af y-aksen.  $\blacktriangleright$
- $\blacktriangleright$ Fuldstændig samme regler som, når data præsenteres som søjlediagram, da valg af præsentation som søjle-, kurve- og punktdiagram er eneste forskel.

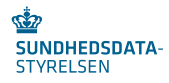

Punktdiagram fordelt på måleenheder

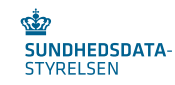

### År fordelt på antal fødsler og moders BMI (gennemsnit)

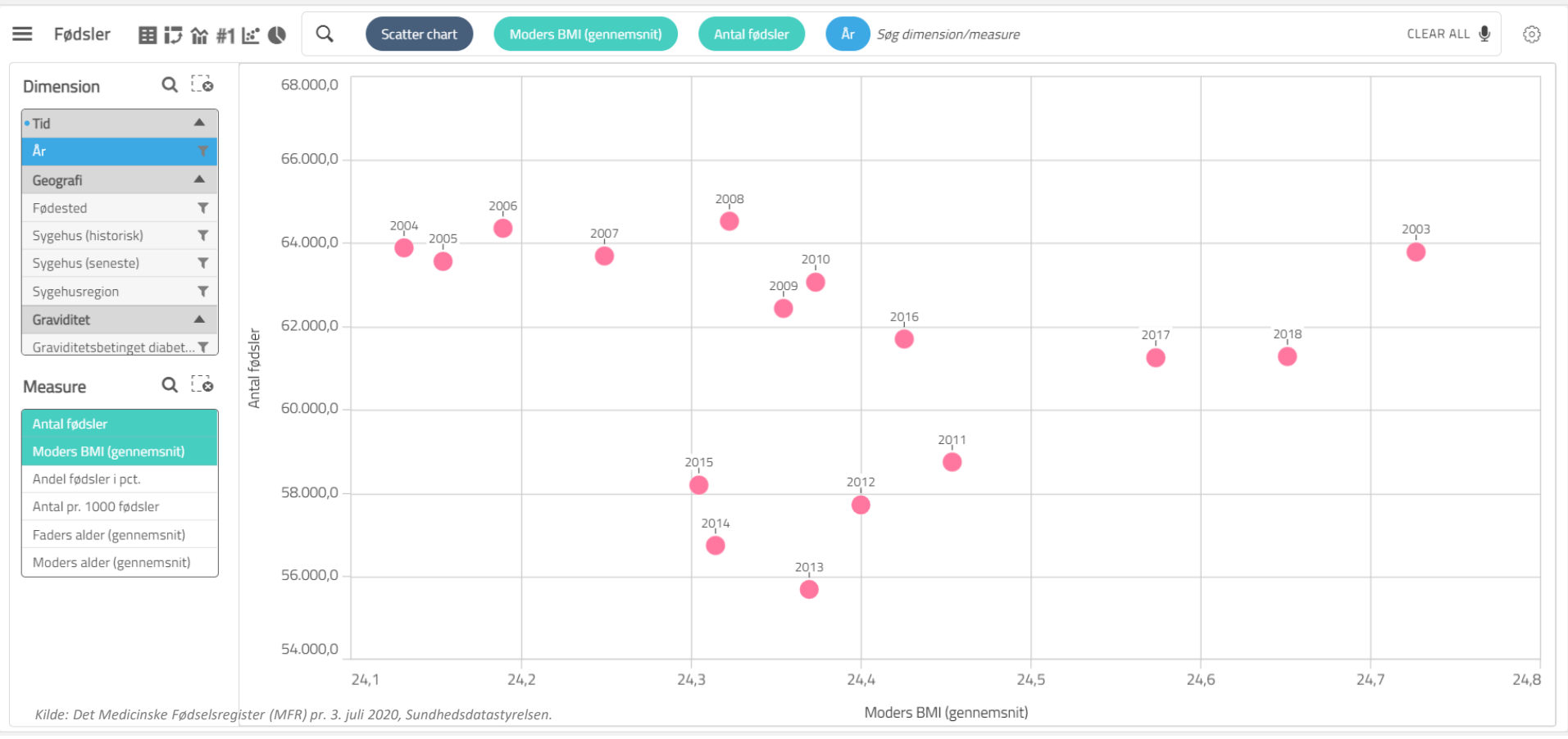

- Det er muligt at vælge samtlige dimensioner og measures, dog kan der maksimalt vælges tre measures (min. to skal  $\blacktriangleright$ vælges) og én dimension ad gangen. Sidst valgte dimension og measure overskrives, hvis flere vælges.
- Measures fremgår af x- og y-aksen, mens valg dimension udgør punkter.  $\blacktriangleright$
- $\blacktriangleright$ Placering af measure på hhv. x- og y-aksen kan ændres ved at flytte rundt på valgte measures øverst i visningen.

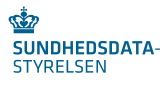

### Igangsættelse (niveau 2) fordelt på antal fødsler, moders alder (gennemsnit) og moders BMI (gennemsnit)

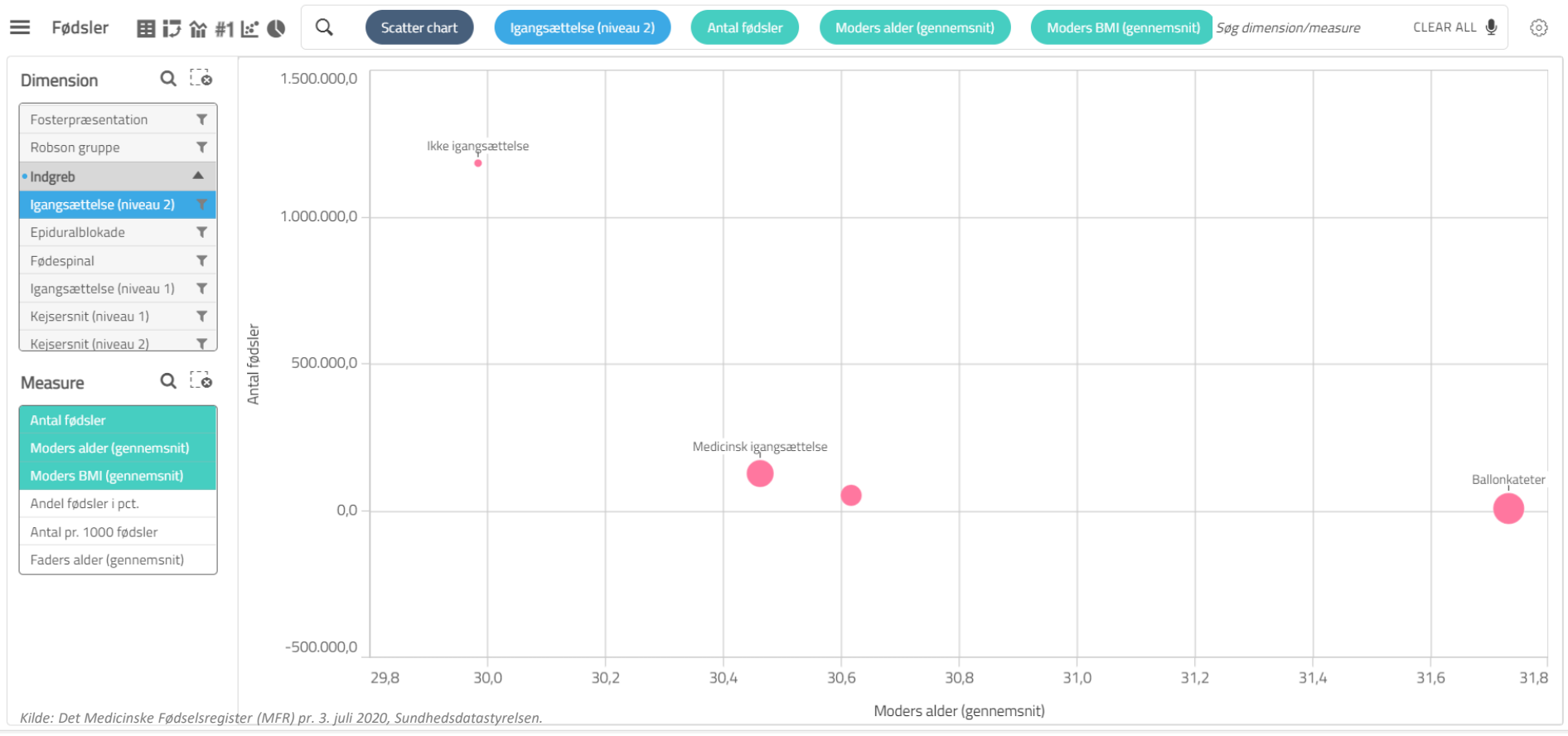

 $\blacktriangleright$ Figuren viser, at de fleste fødsler i hele perioden er ikke igangsatte (placering på y-aksen). Desuden har mødre her i gennemsnit den laveste alder på fødselstidspunktet (placering på x-aksen) samt det laveste BMI (størrelse på

21 punktet).

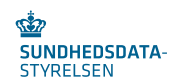

## Information

Dokumentation af data, definitioner og afgrænsninger

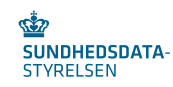

#### Information

Her kan du læse følgende om opgørelsen:

1. Formålet (kort)

2. Indhold og afgræsning

3. Indikatorer

4. Forbehold ved fortolkning

5. Datakilde

6. Offentliggørelse

7. Øvrige ord og begreber, der anvendes i opgørelserne

#### 1. Formål (kort)

Formålet med denne opgørelse er at give et indblik i antallet af nyfødte og fødsler i Danmark fra 1997 og frem

#### 2. Indhold og afgrænsning

Opgørelsen omfatter børn, som er født i Danmark fra 1997 og frem.

3. Indikatorer

#### Fødsler vs. Nyfødte

Der er to forskellige opgørelses- og udtræksmuligheder:

- · Fødsler: Parametre tilhørende fødslen (tæller på unikke fødsler)
- . Nyfødte: Parametre tilhørende den nyfødte, med mulighed for at koble til samtlige parametre tilhørende fødslen (tæller på unikke nyfødte børn)

Opgørelser af antallet af fødsler kan fordeles på år og geografi samt parametre vedrørende mor, far, graviditet, fødsel og indgreb. Det er muligt at opgøre antal fødsler, andel fødsler i pct., antal pr. 1000 fødsler, fars alder (gennemsnit), mors alder (gennemsnit) og mors BMI (gennemsnit).

Opgørelser af antallet af nyfødte kan fordeles på år og geografi samt parametre vedrørende barn, mor, far, graviditet, fødsel og indgreb. Det er muligt at opgøre antal nyfødte, andel nyfødte i pct., antal pr. 1000 nyfødte, fødselsvægt barn (gennemsnit), fars alder (gennemsnit), mors alder (gennemsnit) og mors BMI (gennemsnit).

Da antal nyfødte og fødsler ikke er 1:1 pga. flerfoldsfødsler, er kobling mellem mor og barn alene muligt i opgørelser af antal unikke nyfødte. Ved flerfoldsfødsler vil en kobling mellem mor og barn medføre dubletter af samme unikke fødsler, grundet fødsel af mere end ét barn ved samme fødsel. Hvis en mor f.eks. føder tre børn ved samme fødsel, vil det opgøres som en unik fødsel, men tre unikke fødte.

#### Parametre om tid

År: Angiver det år, hvor fødslen fandt sted/hvor barnet er født.

#### Parametre om geografi

Fødested: Fødestedet angiver det faktiske sted, barnet er født. Dvs. hvor fødslen fandt sted, idet barnet blev født defineret ved SKS-koderne DZ38\* (fødested) eller ved resultattype RDA41 og SKS-koderne RGAE\* (fødested). Fødested er opdelt efter, om fødslen har fundet sted på et sygehus, uden for hospital, hjemmefødsel (planlagt og uplanlagt)/privat klinikfødsel, eller om fødested er ukendt. Kategorien 'Uden for hospital, fødeklinik og hjem' indeholder fødsler på vej til sygehus samt fødsler uden for sygehus, hvor det ikke er indberettet, om dette var i hjemmet, på fødeklinik eller andet sted uden for sygehus.

Sygehus (historisk): Sygehuset eller stedet, hvor fødslen fandt sted/hvor barnet er født. Sygehusnavnet fremgår med det registrerede sygehusnavn på fødselstidspunktet, eller seneste registrerede sygehusnavn på fødselstidspunktet i tilfælde, hvor sygehuset ikke er registreret med et navn på fødselstidspunktet. Ved færre end 5 fødsler på et sygehus pr. år, fremgår sygehusnavn som ukendt.

Sygehus (seneste): Sygehuset eller stedet, hvor fødslen fandt sted/hvor barnet er født. Sygehusnavnet fremgår med det seneste registrerede sygehusnavn tilhørende det specifikke sygehusnummer. Tidspunktet for seneste sygehusnavn er defineret ved den seneste registrerede fødsel på det enkelte sygehus. Der tages ikke højde for sygehuse, der lægges sammen/afdelinger der flyttes. Ved færre end 5 fødsler på et sygehus pr. år, fremgår sygehus-navn som ukendt.

Logik for kategorisering af sygehusnavne som historisk og seneste:

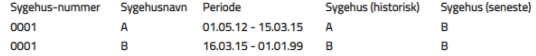

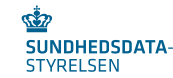

## Eksport af data fra eSundhed

**Data kan eksporteres som:** 

- Billede
- PDF
- Excel
- **D** To eksport muligheder:
	- Højreklik på den valgte datavisning
	- Klik på ikonet (tandhjulet) i øverste højre hjørne af datavisningen
		- OBS: Tandhjulet fremgår kun på den avancerede fane

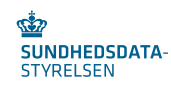

## Afrunding

- Vigtige pointer
	- Start med populationsafgrænsning
	- Husk opmærksomhed på filtrering! Ved valgt filtrering, skal den manuelt fravælges igen
	- Vælg først anden (måle)enhed end antal, når du har valgt filtreringer for din opgørelse
	- Ikke alle visning er egnede for alle kombinationer!
- Spørgsmål?
- $\sum$  Kontaktinformation:
	- Spørgsmål til offentliggørelsen: eSundhed

#### [esundhed@sundhedsdata.dk](mailto:esundhed@sundhedsdata.dk)

• Andre datahenvendelser, inkl. ønsker om andet data og andre grupperinger: Sundhedsdatastyrelsens Hovedpostkasse [kontakt@sundhedsdata.dk](mailto:kontakt@sundhedsdata.dk)

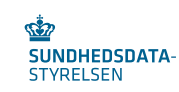